# **Tables**

## On this page

- Introduction
- Table areas

### Introduction

You can use modeling tool tables to represent and modify information about the properties of model elements and/or relationships between them. You can create four kind of tables: Generic Table, Glossary Table, Metric Table, and Instance Table. The different purposes for each table are illustrated below:

• Generic Table allows you to manage selected elements and their properties in a single place. The example below is from a generic table.mdzip sample model.

| # | Name    | Visibility | △ Documentation                                                                                                    |
|---|---------|------------|----------------------------------------------------------------------------------------------------|
| 1 | Student |            | A person attended to study or studying the course. Student is supervised and provided<br>with the support of a teacher or a group of teachers.                                                                                                    |
| 2 | Teacher | public     | A person who designs the course and/or prepares the learning material for the course.<br>He/she supervises and provides with a support a student or a group of students during the<br>study process.                                                             |
| 3 | Class   | bublic     | A physical place where students and a teacher or teachers meet face-to-face for learning<br>purposes.                                                                                                    |
| 4 | Course  | public     | A unit of teaching provided in various formats (lectures, meetings, seminars, self-learning, etc.). Usually the one course covers the one subject. The course is designed and prepared by a teacher or a group of teachers. The course is designed for students. |

Glossary Table allows you to define specific term(s) and gives you the ability to reuse the term(s) anywhere in your model. The example below is
created only for this image and is not saved in any of the sample models.

| # | Term               | Description                                                                                                    |
|---|--------------------|----------------------------------------------------------------------------------------------------|
| 1 | t Author           | A user who has committed a new <u>project</u> <u>version</u> .                                                                                                    |
| 2 | t Comment          | Optional description of changes in the committed version.                                                                                                    |
| 3 | t Project          | A physical working unit that consists of model, model visualizations (diagrams, tables, matrices, etc.), configuration data, and references to other elements residing in modules.             |
| 4 | t Project category | <u>Project category</u> concept which enables visual grouping of projects in Teamwork<br>Server <u>repository</u> .                                                                            |
| 5 | t Repository       | A storage place for projects and their versions managed by the Teamwork Server.                                                                                                    |
| 6 | t Version          | A unique number assigned to the committed <u>project</u> . <u>Project version</u> numbers begin at zero (for the initial <u>version</u> ) and increase with every new <u>project version</u> . |

 Instance Table allows you to manage an Instance Specification of your model in spreadsheet form. The example is from SpacecraftMassRollup. mdzip sample model.

| # | Name                  | ma (kg) | me (kg) | mr<br>(kg) | margin<br>(kg) |
|---|-----------------------|---------|---------|------------|----------------|
| 1 | ☐ <b>□</b> spacecraft | 130.0   | 95.0    | 15.0       | 35.0           |
| 2 | □ <b>□</b> telecom    | 35.0    | 27.0    | 5.0        | 8.0            |
| 3 | amplifier             | 10.0    | 8.0     | 10.0       | 2.0            |
| 4 | antenna               | 20.0    | 19.0    | 20.0       | 1.0            |
| 5 | □ □ propulsion        | 80.0    | 68.0    | 7.0        | 12.0           |
| 6 | □ tank                | 44.0    | 38.0    | 44.0       | 6.0            |
| 7 | □ thruster            | 29.0    | 30.0    | 29.0       | -1.0           |

 Metric Table allows you to collect various metrics used to evaluate the current state of your model. The example below is from MagicLibrary requirements.mdzip sample model.

| # | Name              | Metric Suite                                           | M. Requirements | Covered<br>By<br>Design | Covered By Design Percentage |
|---|-------------------|--------------------------------------------------------|-----------------|-------------------------|------------------------------|
| 1 | <u>2014 12 15</u> | Requirement Coverage (Treat Owner As Grouping Element) | 38              | 35                      | 92,11                        |

#### **Table areas**

Before working with tables, you should understand their structure. All tables contain the following areas:

• Table toolbars allow you to quickly access the options for managing data in the table. Learn more about table toolbars >>

- Criteria area allows you to define the elements that you want to display in the table, specify the scope of the table, and filter necessary information
  in tables which contain large amount of data. Learn more about Criteria area >>
- Grid displays data according to the defined criteria area. You can modify the displayed data in the grid by editing cells, removing, hiding, creating
  new, or selecting other options from the table toolbar. The grid consists of:
  - Rows which appear along the side of the table, and are labeled using numbers starting with 1. Each table row represents an element.
  - Columns which appear along the top of the table, and are labeled using element property names. Each table column represents element properties.
  - Cells are the intersections of every row and column which represent element property values.

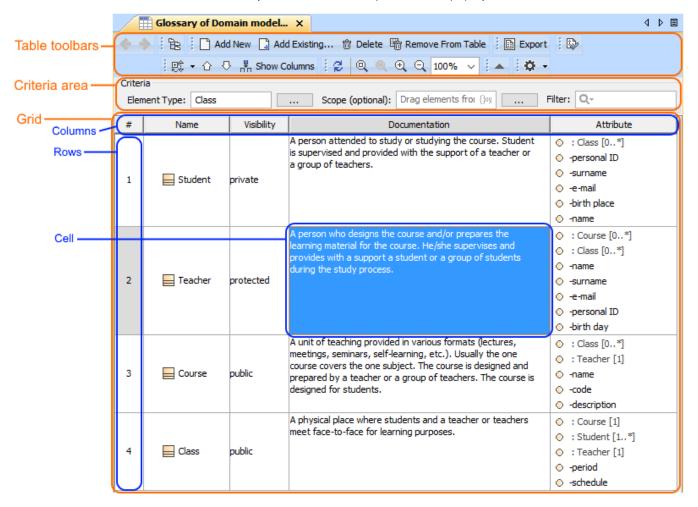

#### Basic features of tables

- Table toolbars
- Table Criteria area
- Basic tasks in tables

#### Specific features of tables

- Instance table
- Generic table
- Glossary table
- Metric table